## **Servoy Application Server upgrade**

Upgrading the Servoy Application Server to a new version can be done through the command line.

The Servoy Application Server needs to be connected to the internet for the upgrade to succeed.

## **Major upgrades** Δ

The command line upgrade process does not support upgrading to a new major version.

To upgrade a Servoy Application Server, shutdown the Application Server, open a command line/terminal window and browse to the directory and execute the following command:

## **Default** java -jar servoy\_updater.jar **Include beta versions**

java -jar servoy\_updater.jar -beta

The update process will update the Servoy Application Server installation. It does NOT update the [Servoy Repository](https://wiki.servoy.com/display/Serv60/Servoy+Repository) structure. When the Servoy Application Server is launched and it finds an incompatible version of the Servoy Repository, the launch will be aborted with the message that the Servoy Repository needs to be upgraded. See [Servoy Repository Upgrade](https://wiki.servoy.com/display/Serv60/Servoy+Repository+upgrade) for more info.

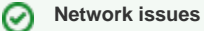

Some Java environments start with IPv6 Stack. When actually running on IPv4, this might cause issues in the download of the update. Add '- Djava.net.preferIPv4Stack=true' to the end of the update command.